## **Enrolling into NTC Continuing Education Courses**

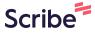

1 Navigate to <a href="https://training.ntc.edu/public/listProgramAreas.do?method=load">https://training.ntc.edu/public/listProgramAreas.do?method=load</a>

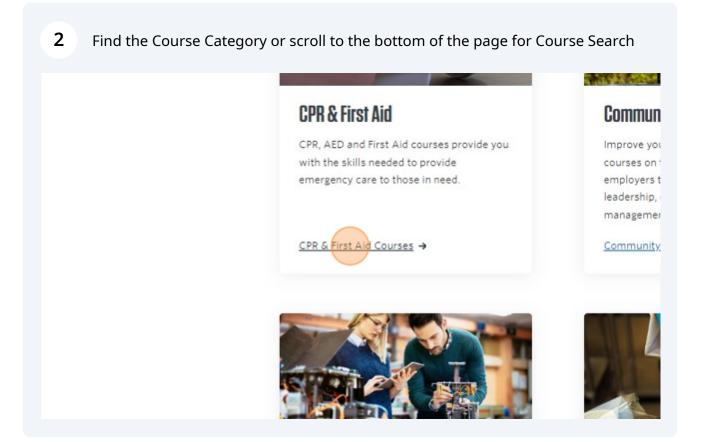

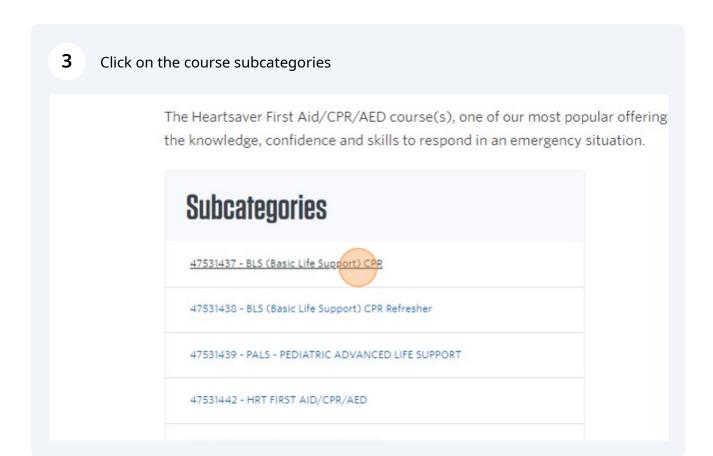

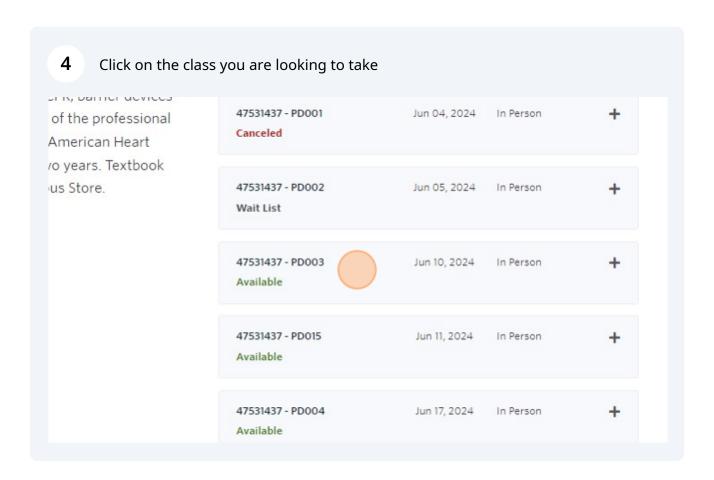

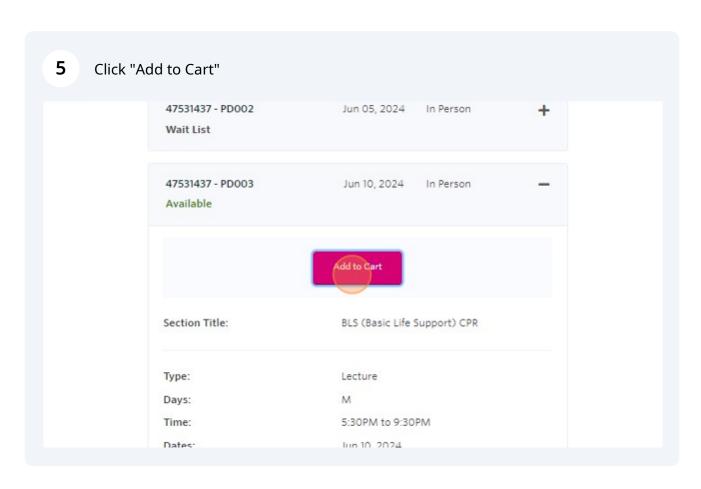

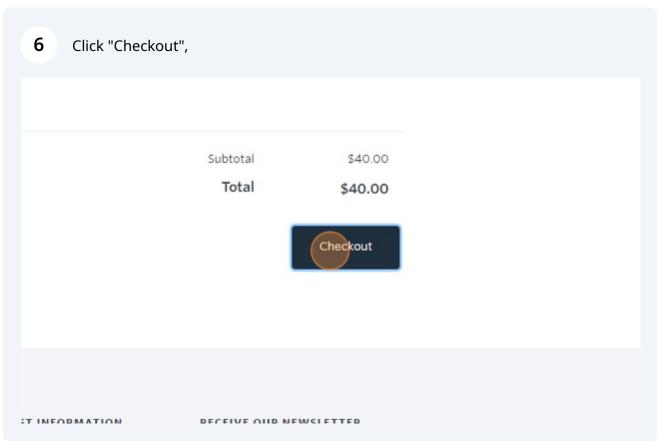

## 7 **Special Note:**

If you are paying for your training, please skip to step 9.

If your employer is paying for your training and they need invoicing and are not able to use a company credit card to purchase your training, please select "important Information" at the top of the training page.

new registration system! Please read some <u>important information</u> regarding employer payment and the registr

Courses

Conferen

## Search for Courses & Conferences

ur convenient and flexible course, conference, and licensing offerings help you learn skills to

gistration instructions, please view our registration guide PDF.

Inning To Pay for Your Course?

employer credit card payments during the course transaction. However, if your Employer would plan to enroll in, please complete our third-party billing form & You will receive an enrollment cohe course(s) is secured.

REQUEST INFORMATION

9 Choose one of the 3 ways to sign in/create an account. 1.If you already have an account you can sign in with your personal email or your NTC student email. Please continue to step 25. Sign In USE YOUR PERSONAL OR WORK EMAIL USE YOUR NTC STUDENT EMAIL ADI ADDRESS. Sign in using your NTC student email a Forgot User Name (ending in @ntc.edu) and password. User Name (case sensitive) Continue Forgot Password Password (case sensitive) Sign In

**CONTACT US** 

RECEIVE OUR

1. If you already have an account you can sign in with your personal email or your NTC student 10 email. Please continue to step 25. uigii iii UI PERSONAL OR WORK EMAIL USE YOUR NTC STUDENT EMAIL ADDRESS. Create an acco work email add Sign in using your NTC student email address Forgot User Name (ending in @ntc.edu) and password. Email (case sensitive) .edu Continue Forgot Password Retype Email case sensitive) Sign In

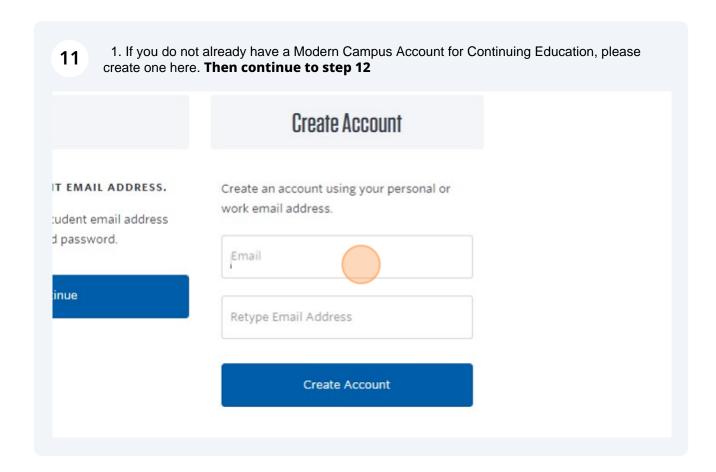

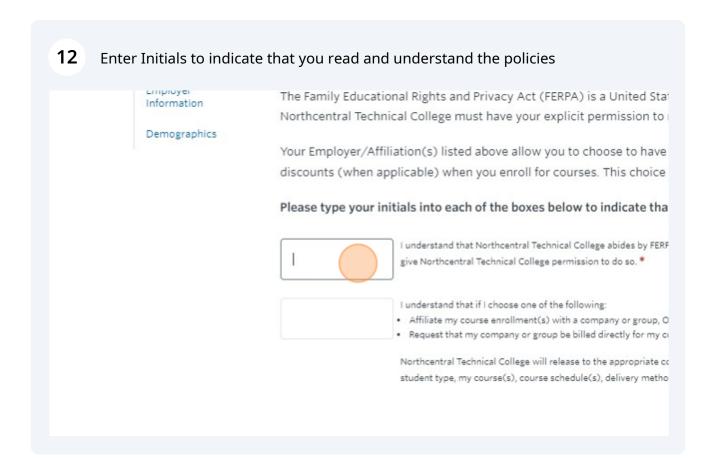

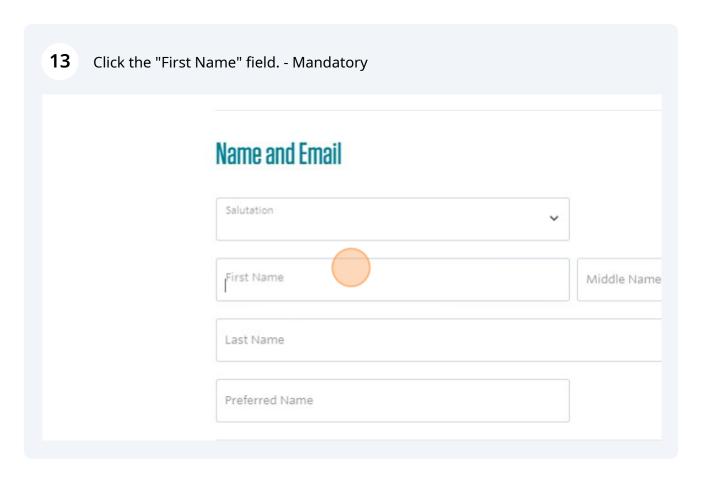

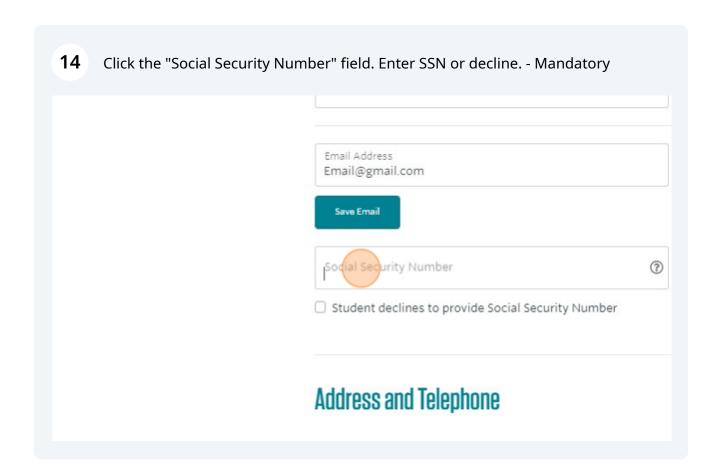

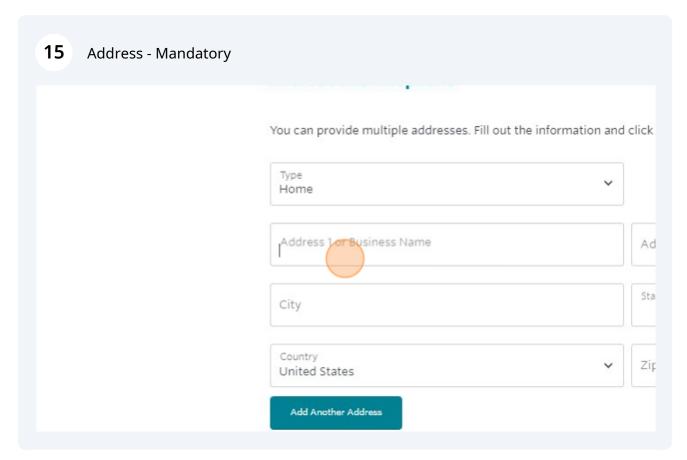

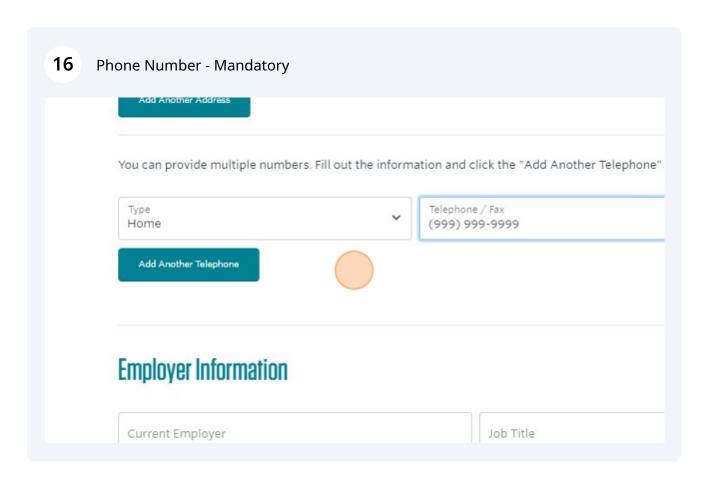

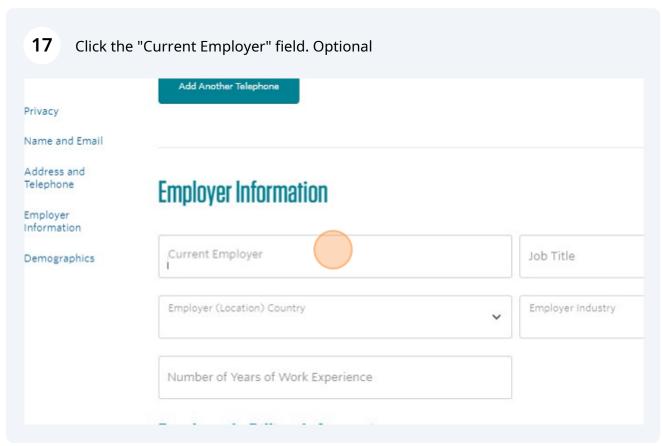

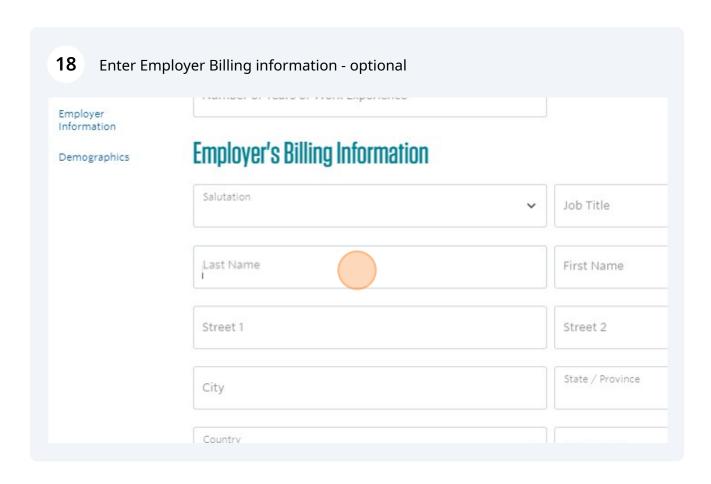

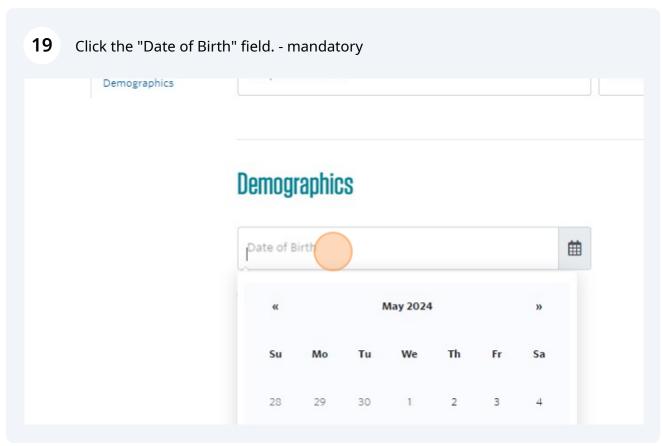

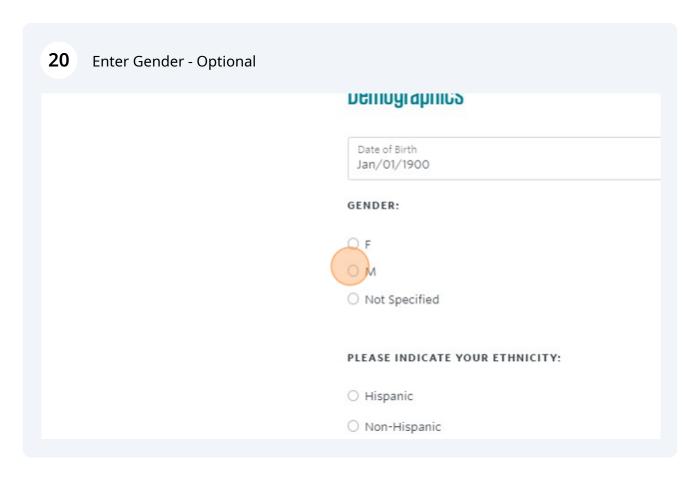

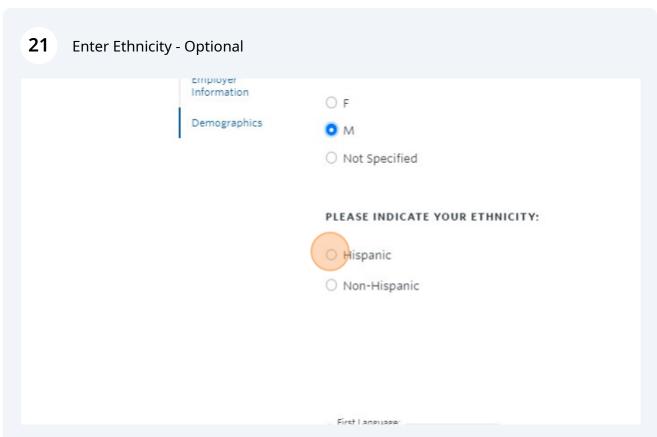

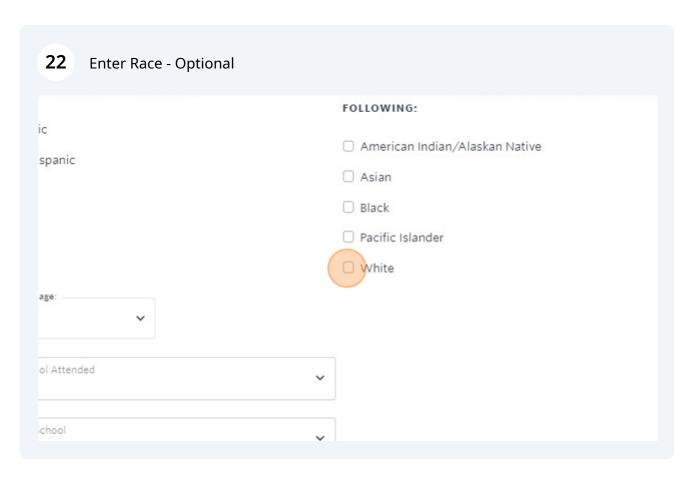

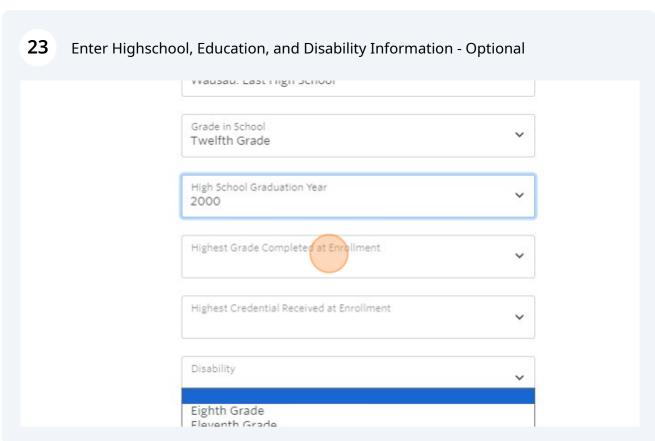

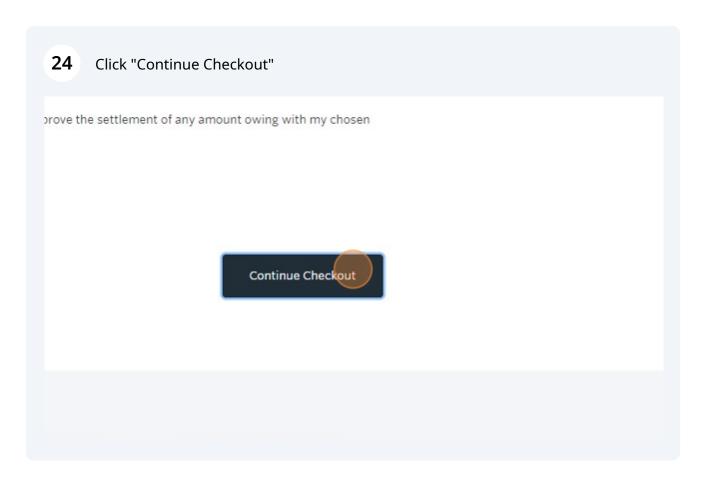

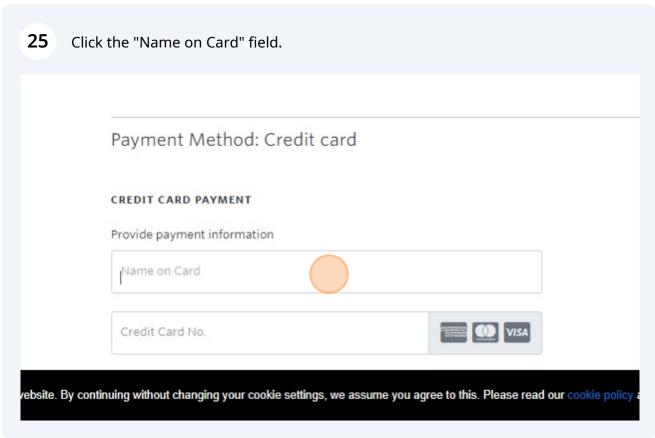

# Questionnaire Respond to the following questions Please indicate if the class or classes you are enrowyes, My employer will be reimbursing/paying tuition. No, my employer will no be reimbursing/paying my to Policy Confirmation

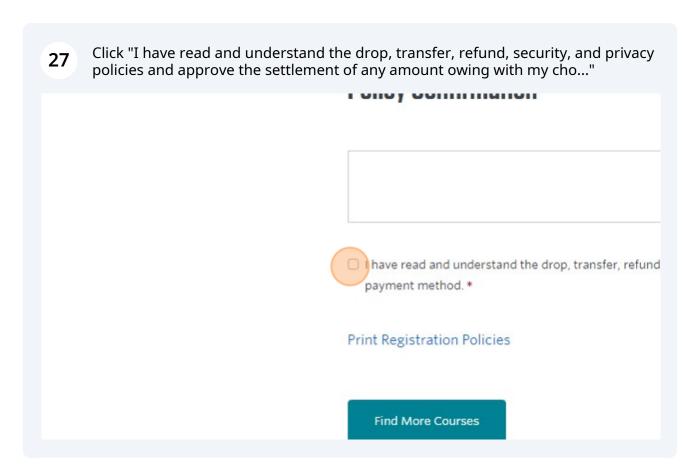

## 28 Click "Continue Checkout" Prove the settlement of any amount owing with my chosen Continue Checkout